# **Mini Format Guide**

Copyright © 2009 by Amadeus North America, Inc. All Rights Reserved. ® Amadeus North America, Inc. and/or affiliates.

> Amadeus North America, Inc. 9250 N.W. 36 Street Miami, FL 33178

### **www.us.amadeus.com**

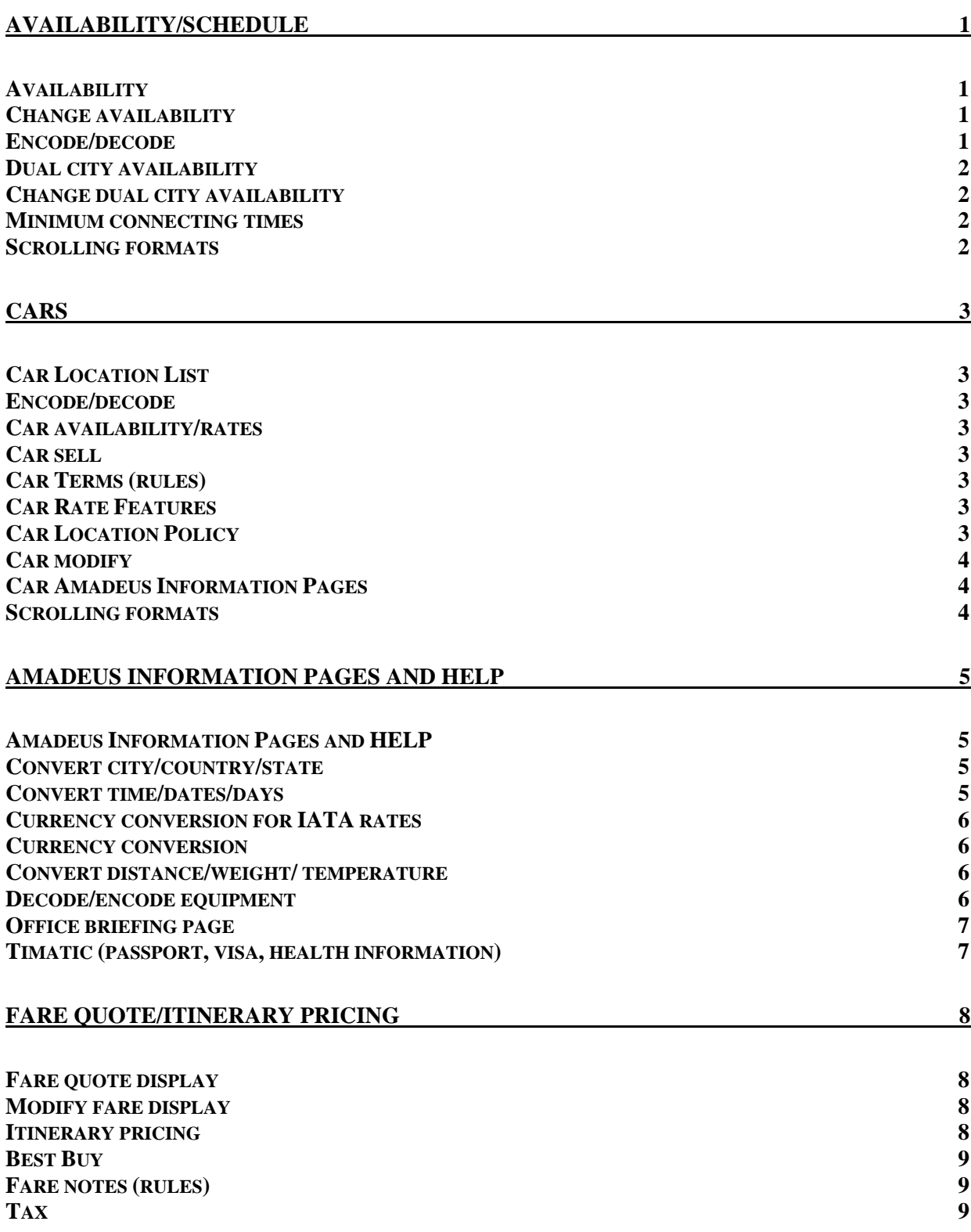

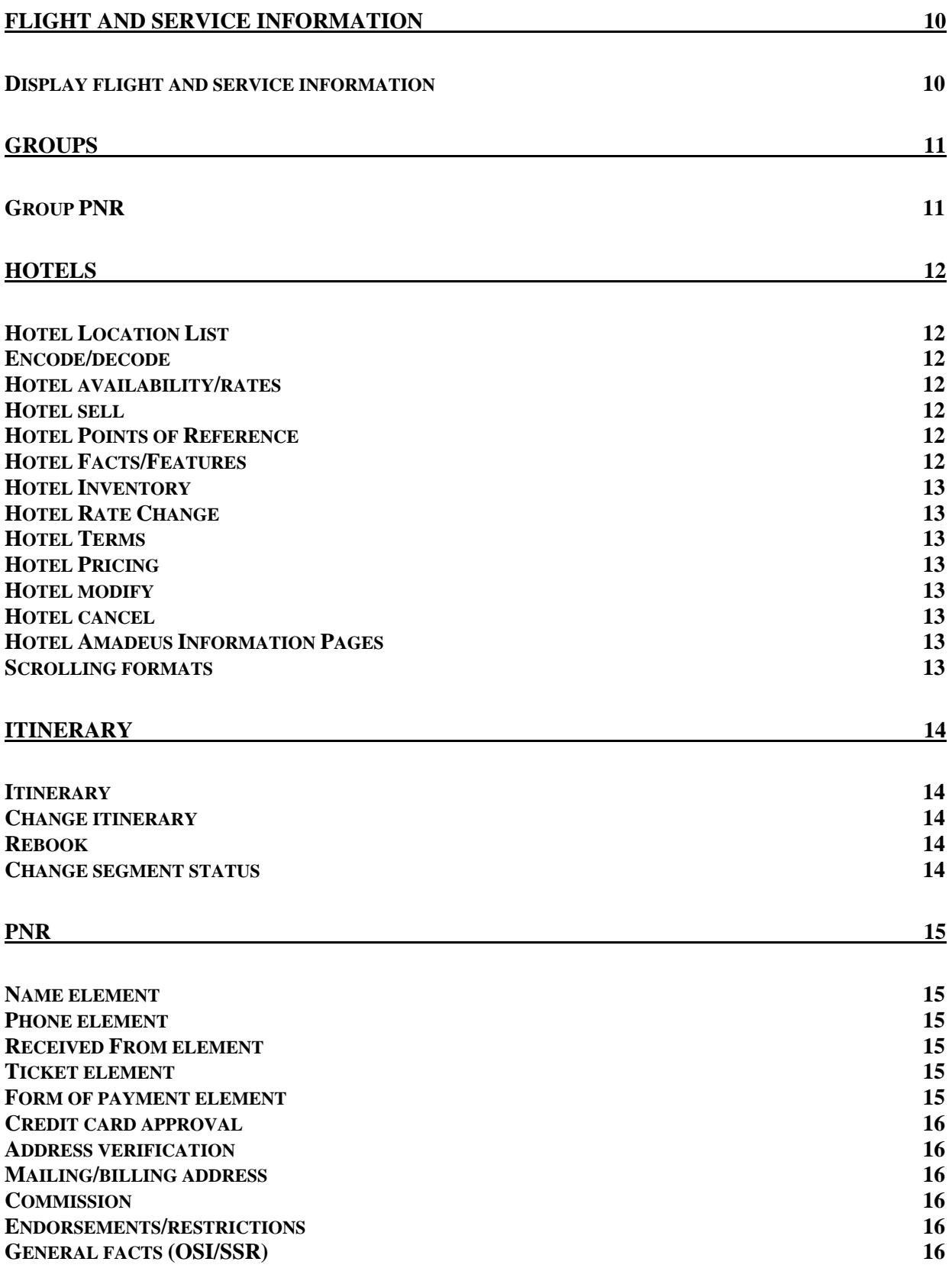

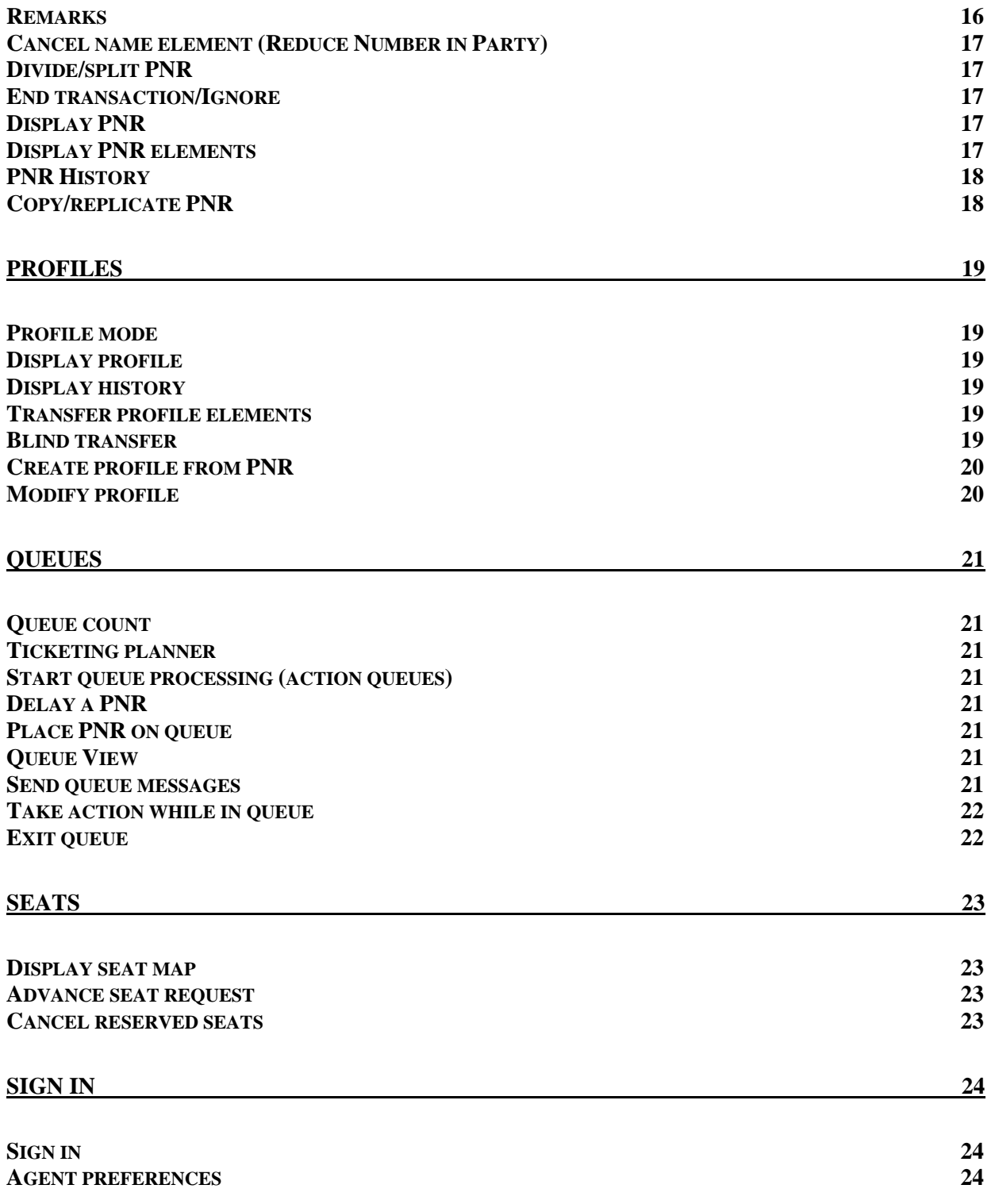

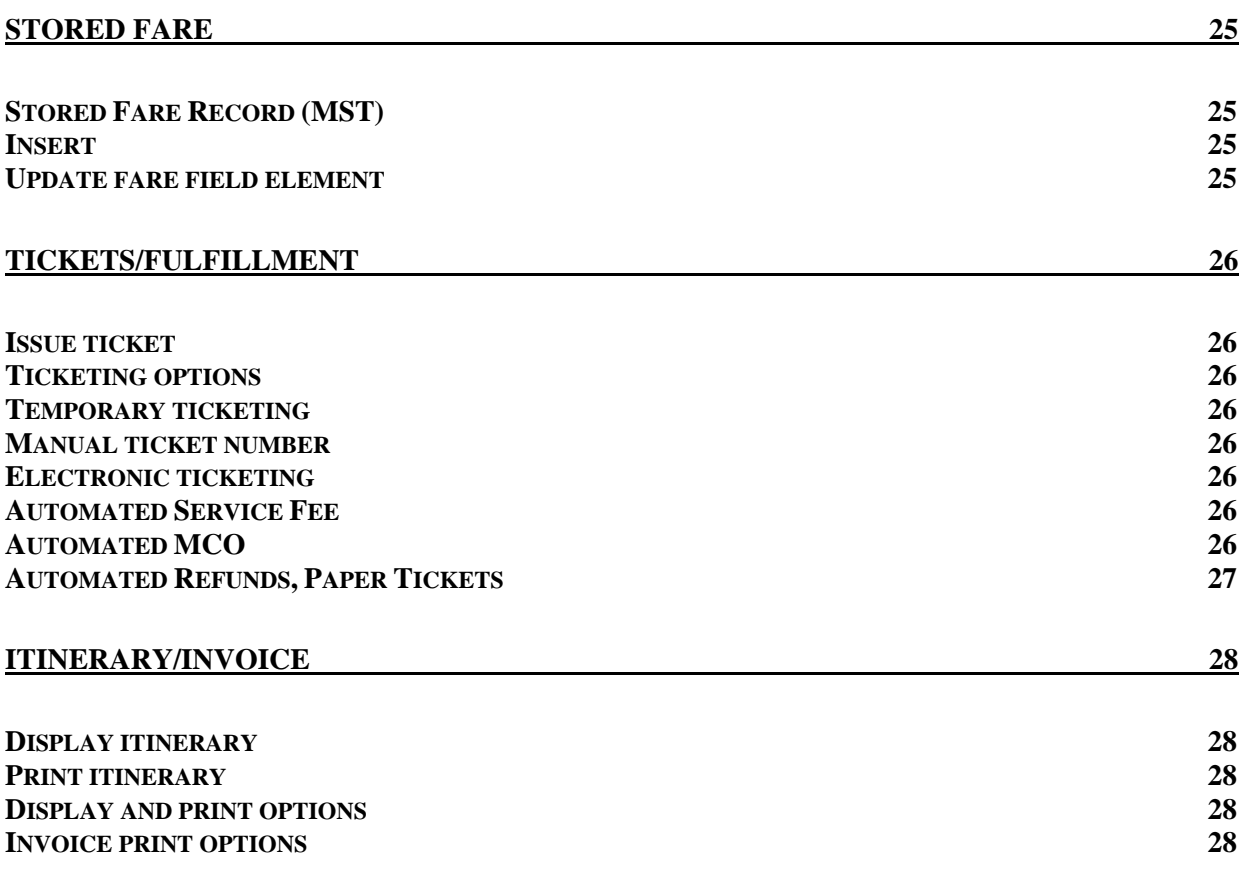

# <span id="page-5-0"></span>**Availability/Schedule HE AVAIL**

<span id="page-5-3"></span><span id="page-5-2"></span><span id="page-5-1"></span>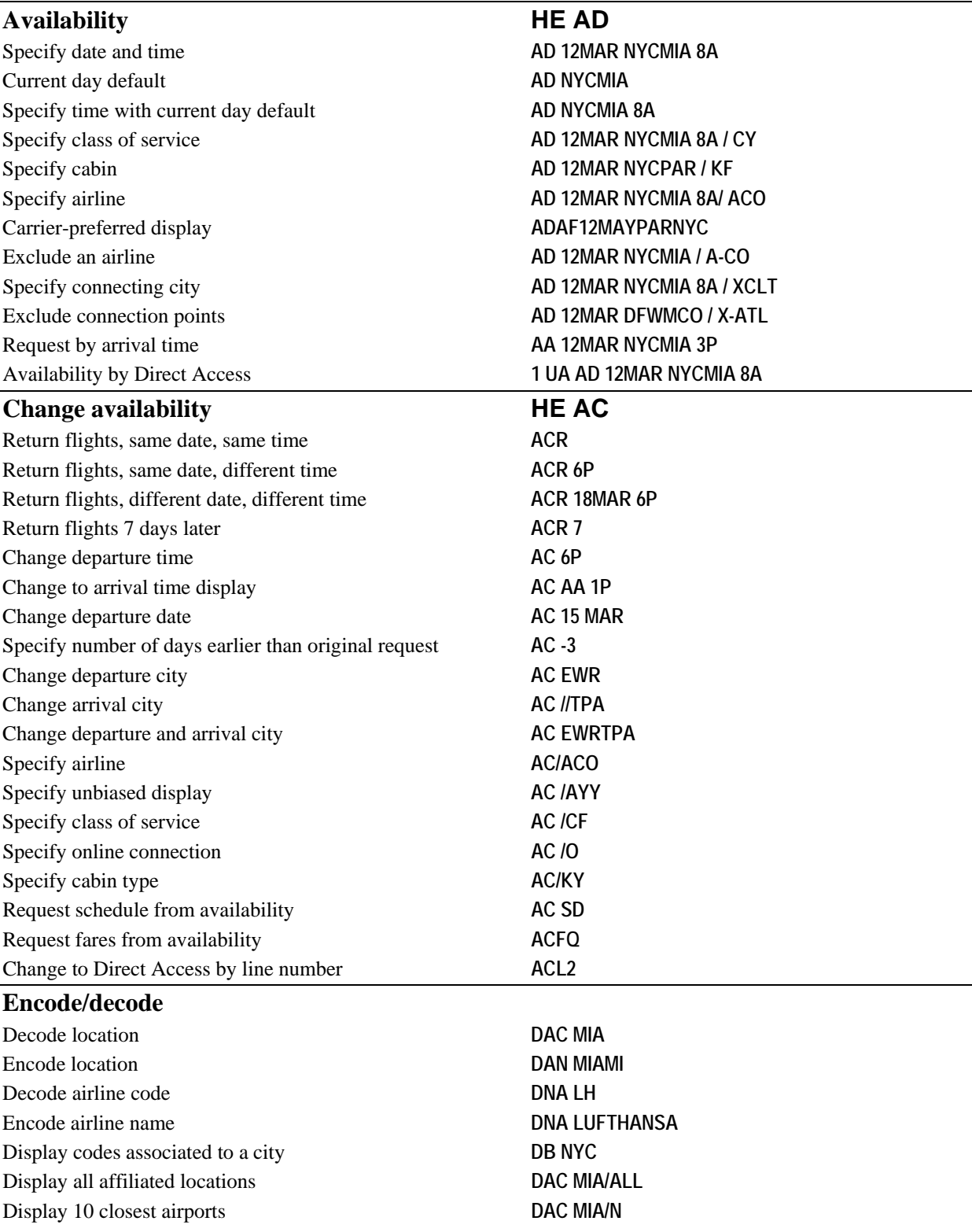

<span id="page-6-3"></span><span id="page-6-2"></span><span id="page-6-1"></span><span id="page-6-0"></span>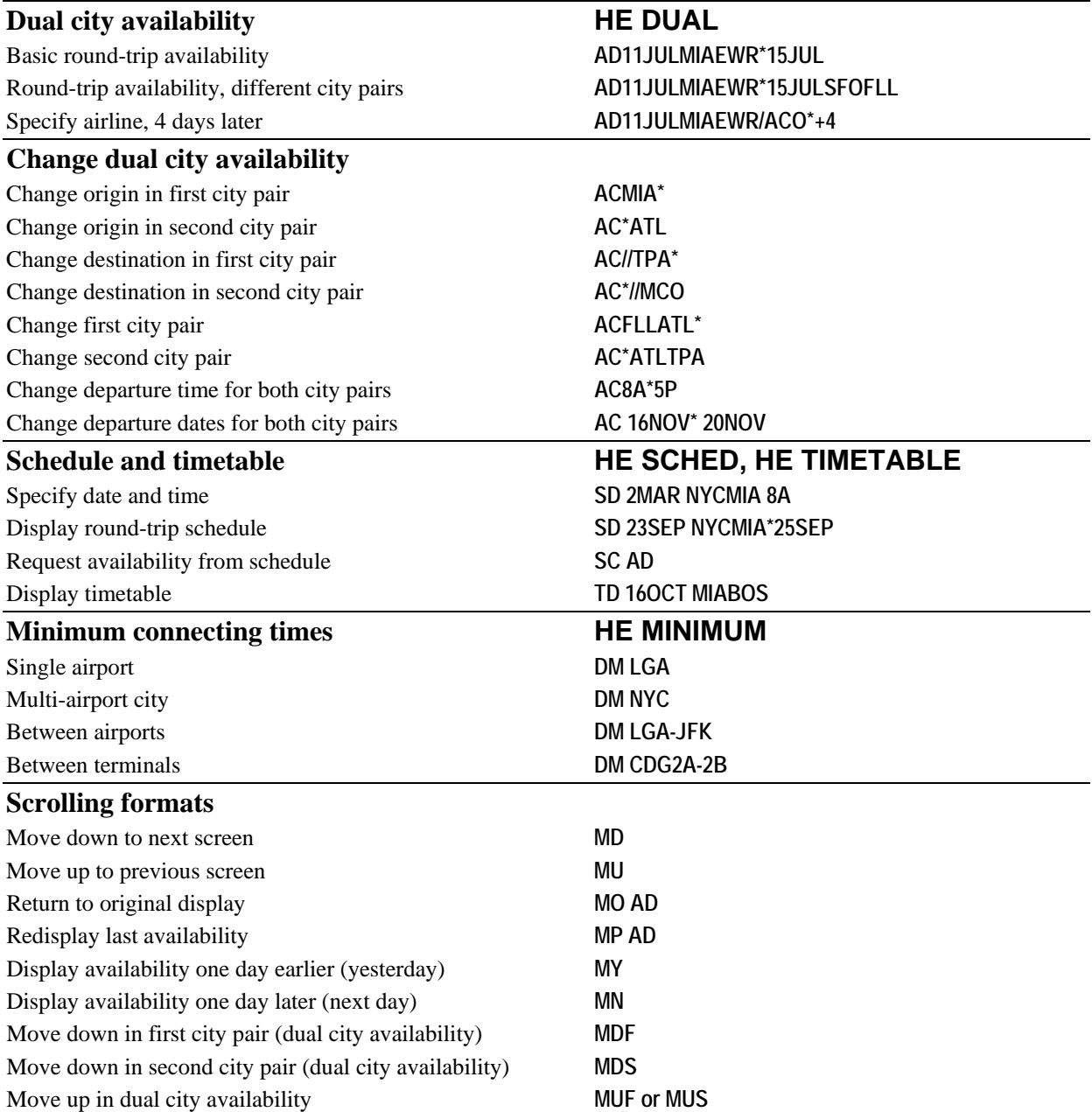

<span id="page-7-7"></span><span id="page-7-6"></span><span id="page-7-5"></span><span id="page-7-4"></span><span id="page-7-3"></span><span id="page-7-2"></span><span id="page-7-1"></span><span id="page-7-0"></span>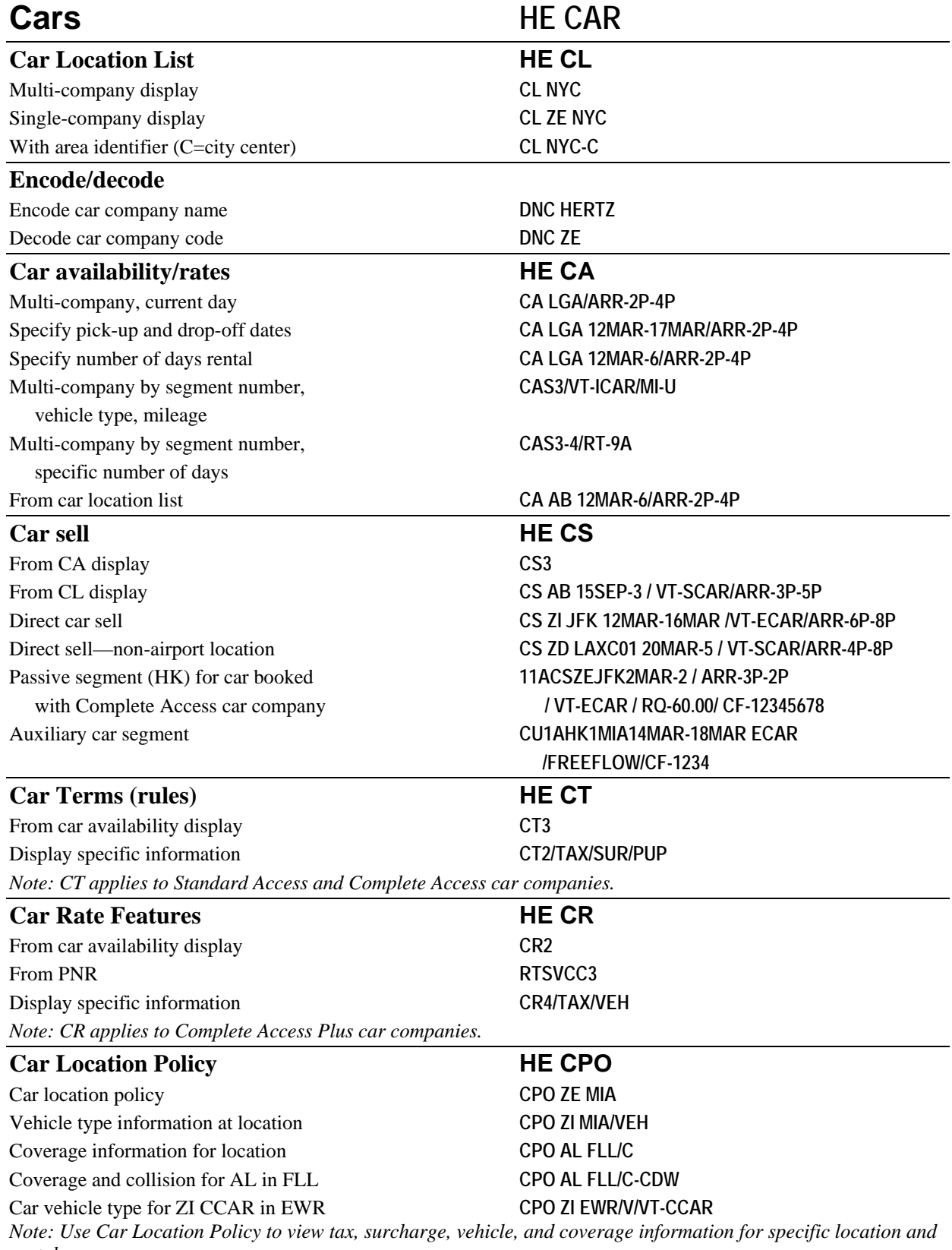

<span id="page-8-2"></span><span id="page-8-1"></span><span id="page-8-0"></span>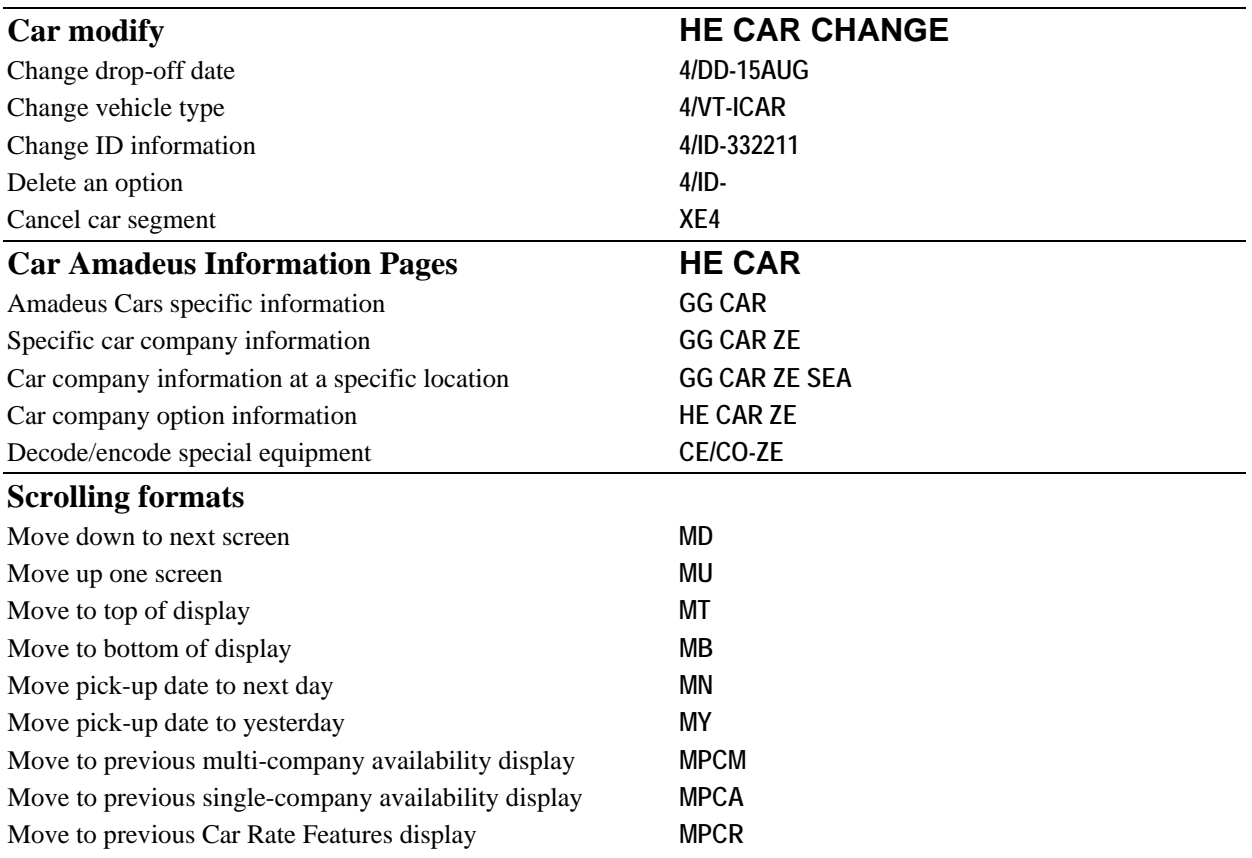

# <span id="page-9-0"></span>**Amadeus Information Pages and HELP**

<span id="page-9-1"></span>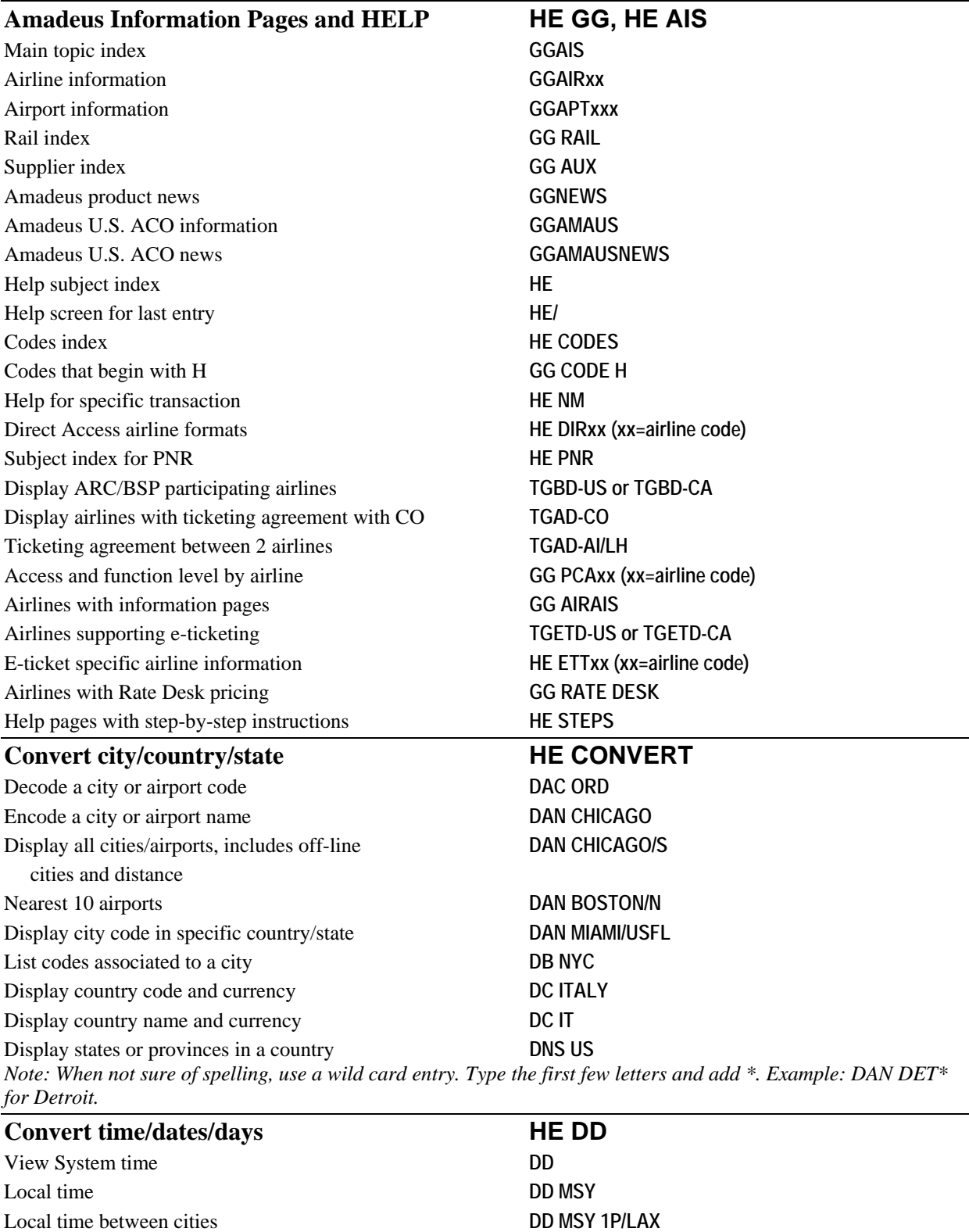

<span id="page-9-3"></span><span id="page-9-2"></span>Difference between cities **DD MSY/LAX**

<span id="page-10-3"></span><span id="page-10-2"></span><span id="page-10-1"></span><span id="page-10-0"></span>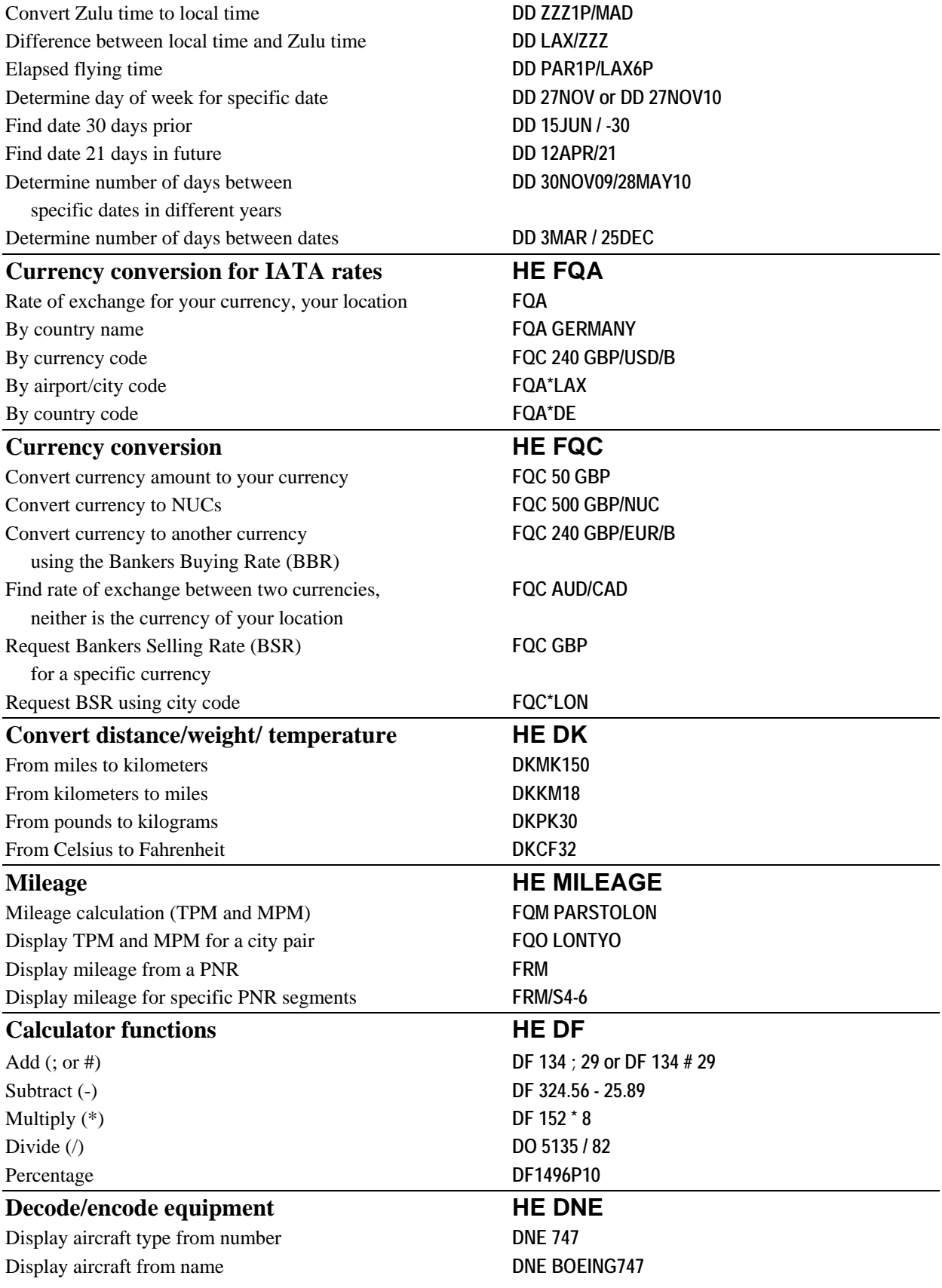

<span id="page-11-1"></span><span id="page-11-0"></span>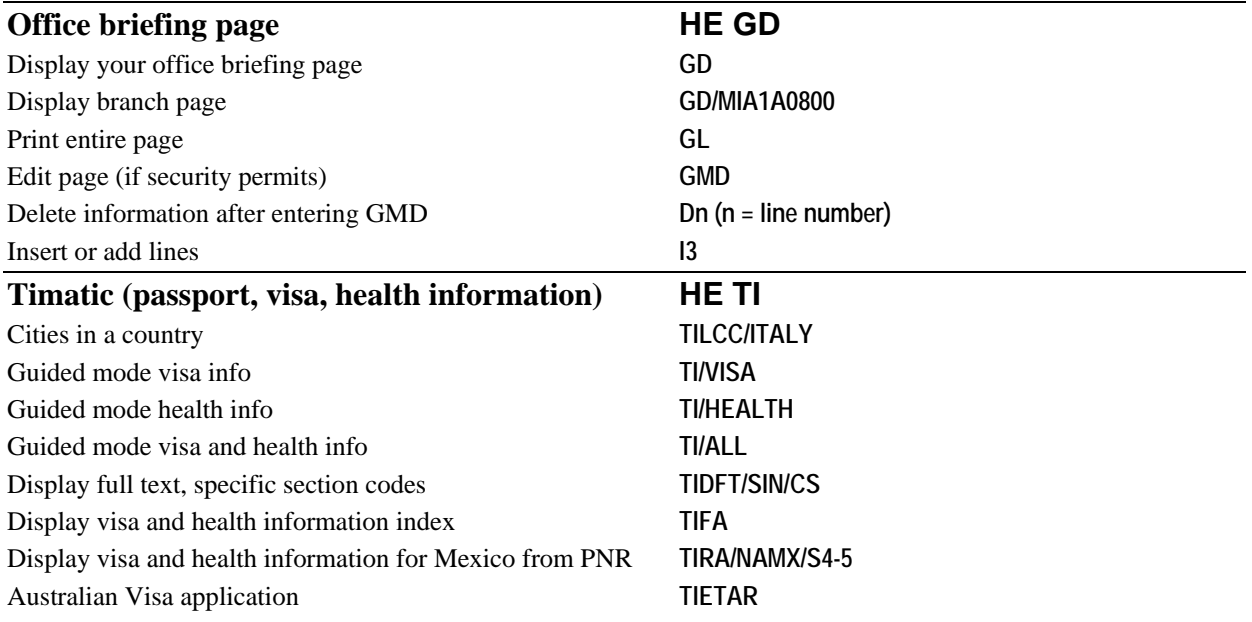

# <span id="page-12-0"></span>**Fare Quote/Itinerary Pricing HE FARE**

<span id="page-12-3"></span><span id="page-12-2"></span><span id="page-12-1"></span>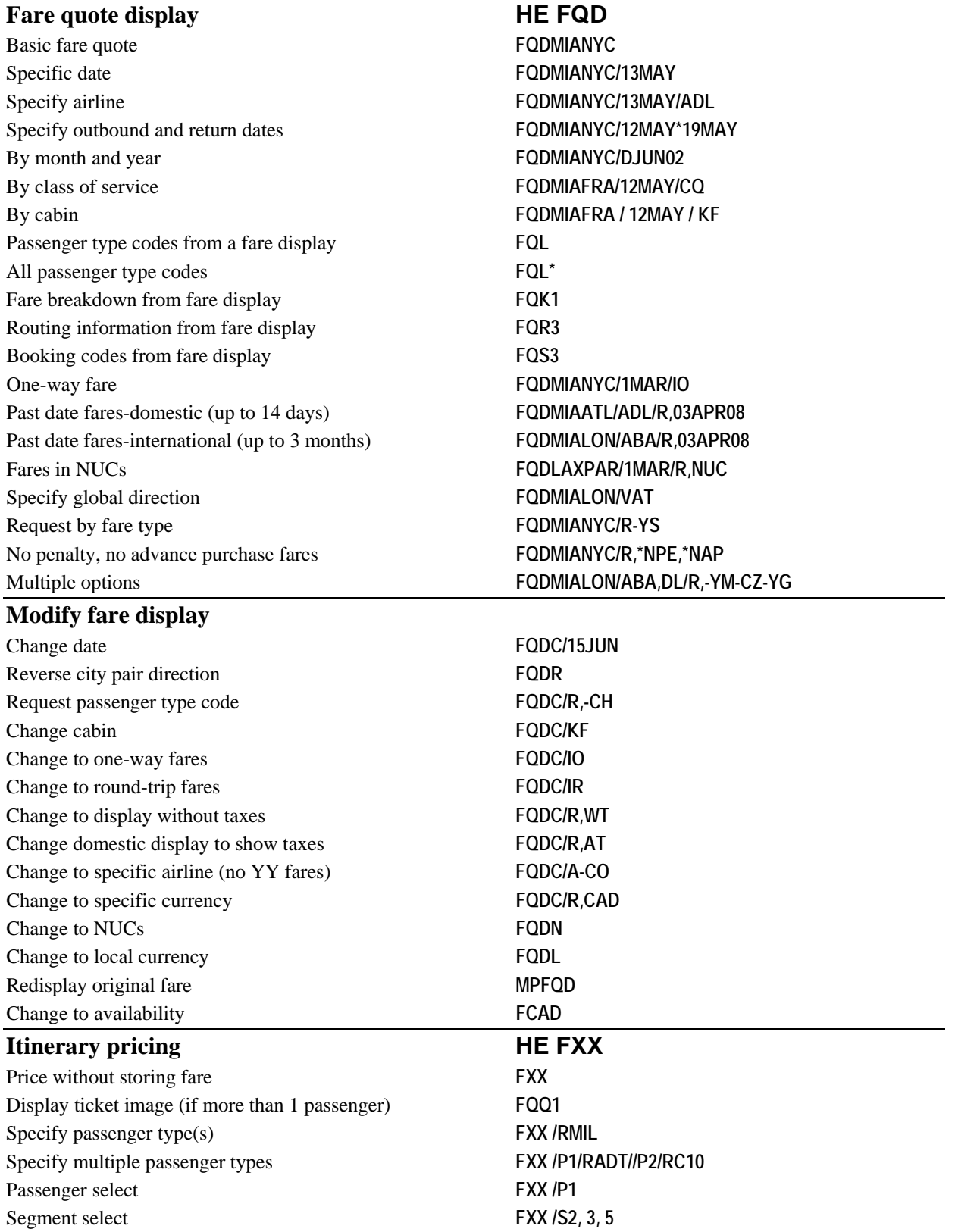

<span id="page-13-2"></span><span id="page-13-1"></span><span id="page-13-0"></span>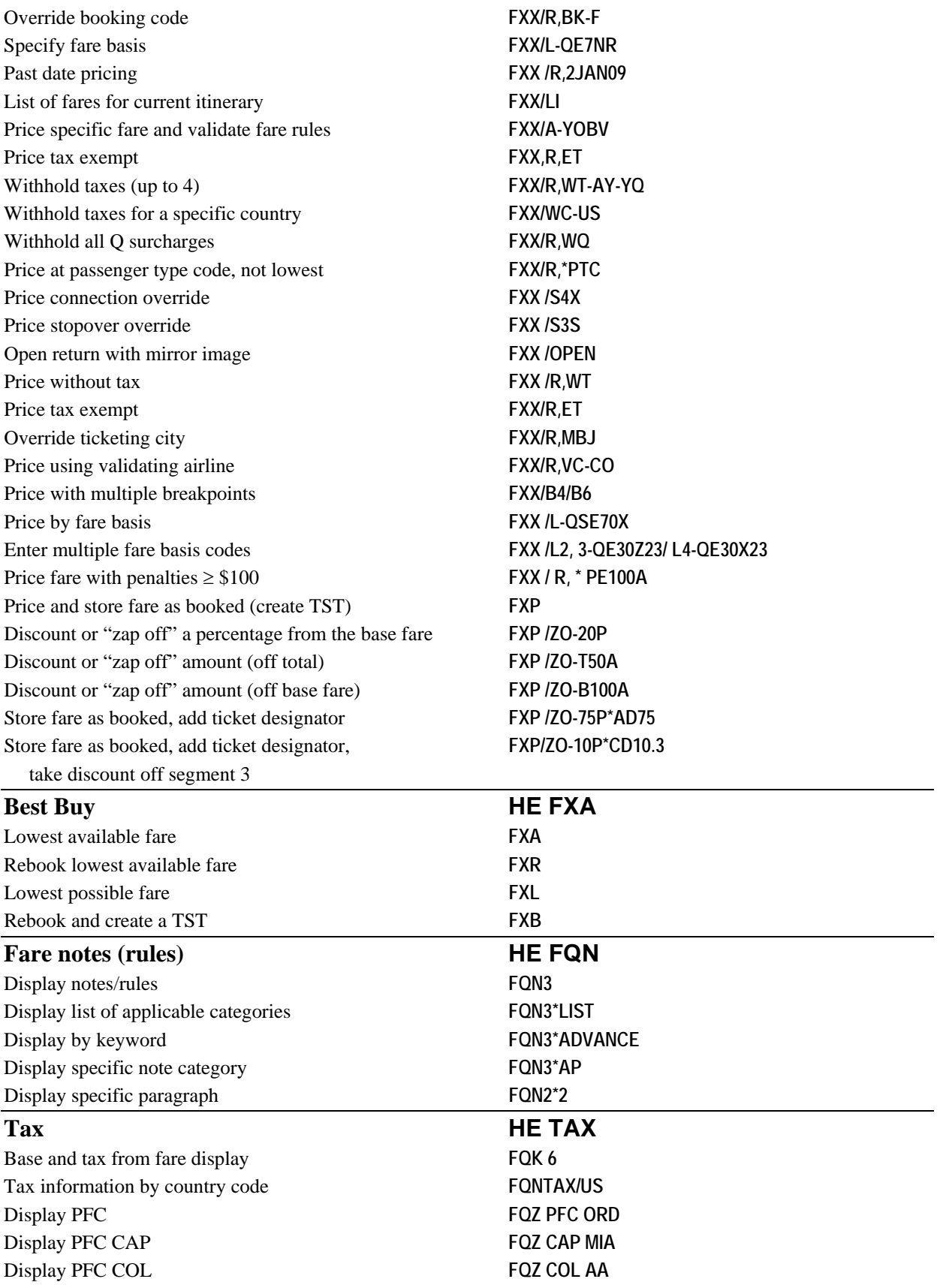

### <span id="page-14-0"></span>**Flight and service information HE FLIFO**

### <span id="page-14-1"></span>**Display flight and service information**  Specify flight, current day **DOCO302** Specify date **DOUA956 / 15AUG** With departure time **DOAF400P/D/12DECMADCDG** *Note: If no flight exists, the System will display a flight schedule.* From PNR or availability display **DO3** Display flight service from PNR for all segments **RTSVC** Display flight service from segment number **RTSVC2** Direct access airline, current day **1xxDO302 (xx=airline code)**

### <span id="page-15-1"></span>**Group PNR**

Create group name **NG 20 LITTLE LEAGUE** Display PNR by group name **RT/ RIDGEMONT HIGH MARCHING BAND** Display PNR by record locator **RTWS4BTMI** Display names in group PNR **RTN** Display names and itinerary **RTW** Group sell from availability (more than 9 passengers) **SS2Q1/SG** Group sell from availability (fewer than 9 passengers) **SS4B2/GI** Modify group name **0/NEW GROUP NAME** Add passenger name **NM2MILLER / GLENMR / SHARON MRS** Cancel unassigned names **XE0.5** Cancel individual name **XE2-4** Remove individual names and retain group space **2-3/5G**

### <span id="page-15-0"></span>**Groups HE GROUP**

<span id="page-16-6"></span><span id="page-16-5"></span><span id="page-16-4"></span><span id="page-16-3"></span><span id="page-16-2"></span><span id="page-16-1"></span><span id="page-16-0"></span>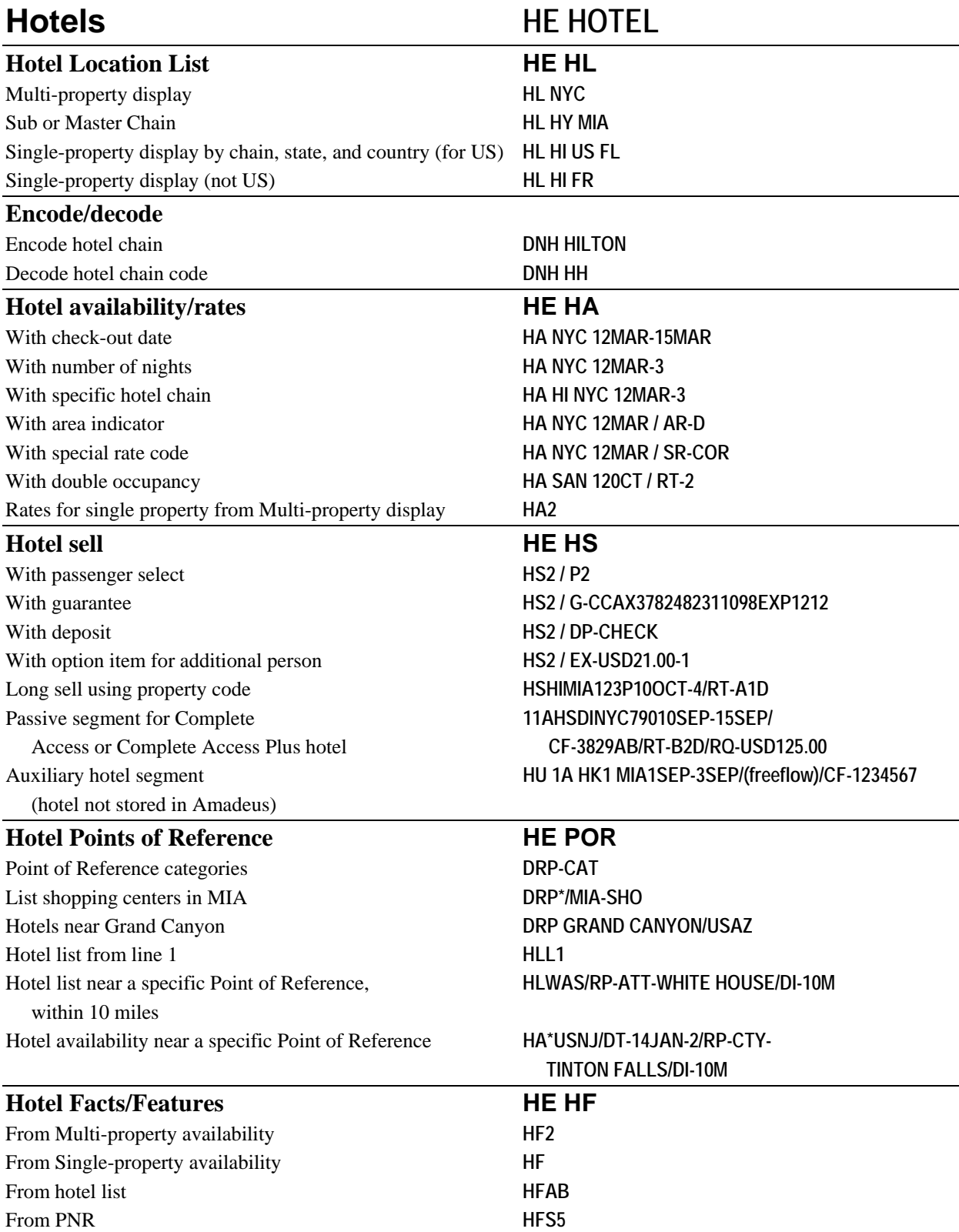

<span id="page-17-7"></span><span id="page-17-6"></span><span id="page-17-5"></span><span id="page-17-4"></span><span id="page-17-3"></span><span id="page-17-2"></span><span id="page-17-1"></span><span id="page-17-0"></span>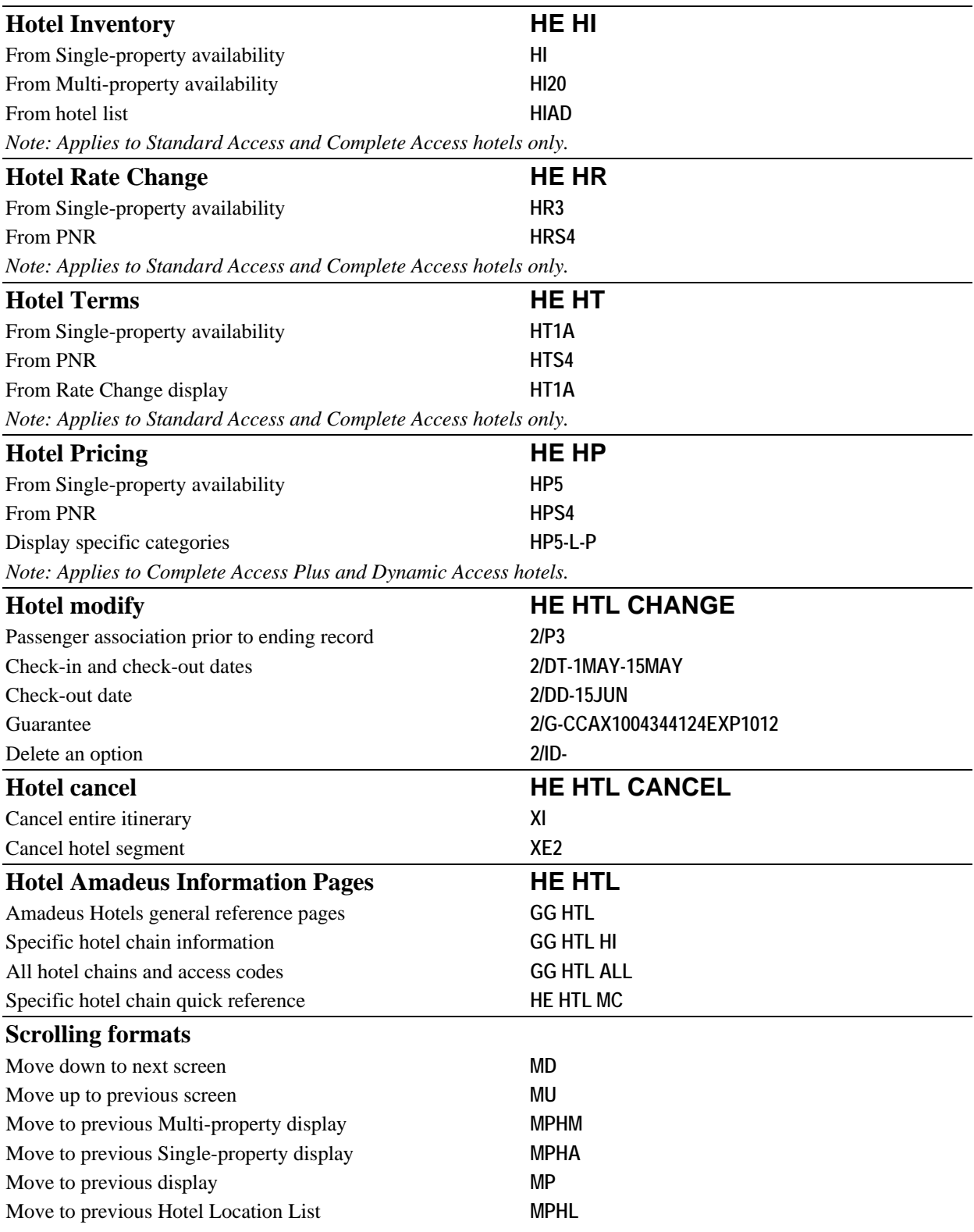

*Itinerary* 

### <span id="page-18-0"></span>**Itinerary HE SS**

<span id="page-18-4"></span><span id="page-18-3"></span><span id="page-18-2"></span><span id="page-18-1"></span>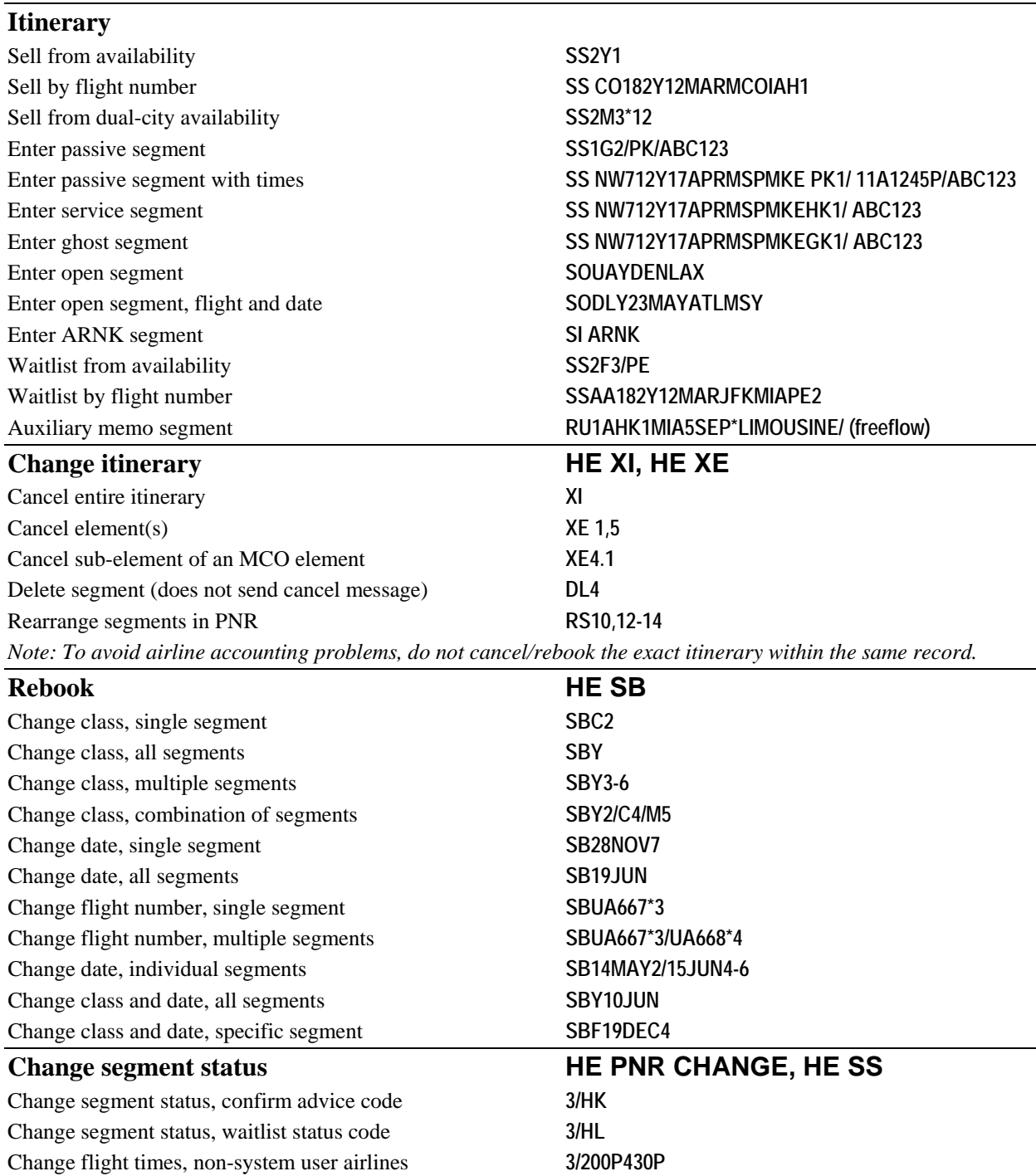

### <span id="page-19-0"></span>**PNR HE PNR**

<span id="page-19-5"></span><span id="page-19-4"></span><span id="page-19-3"></span><span id="page-19-2"></span><span id="page-19-1"></span>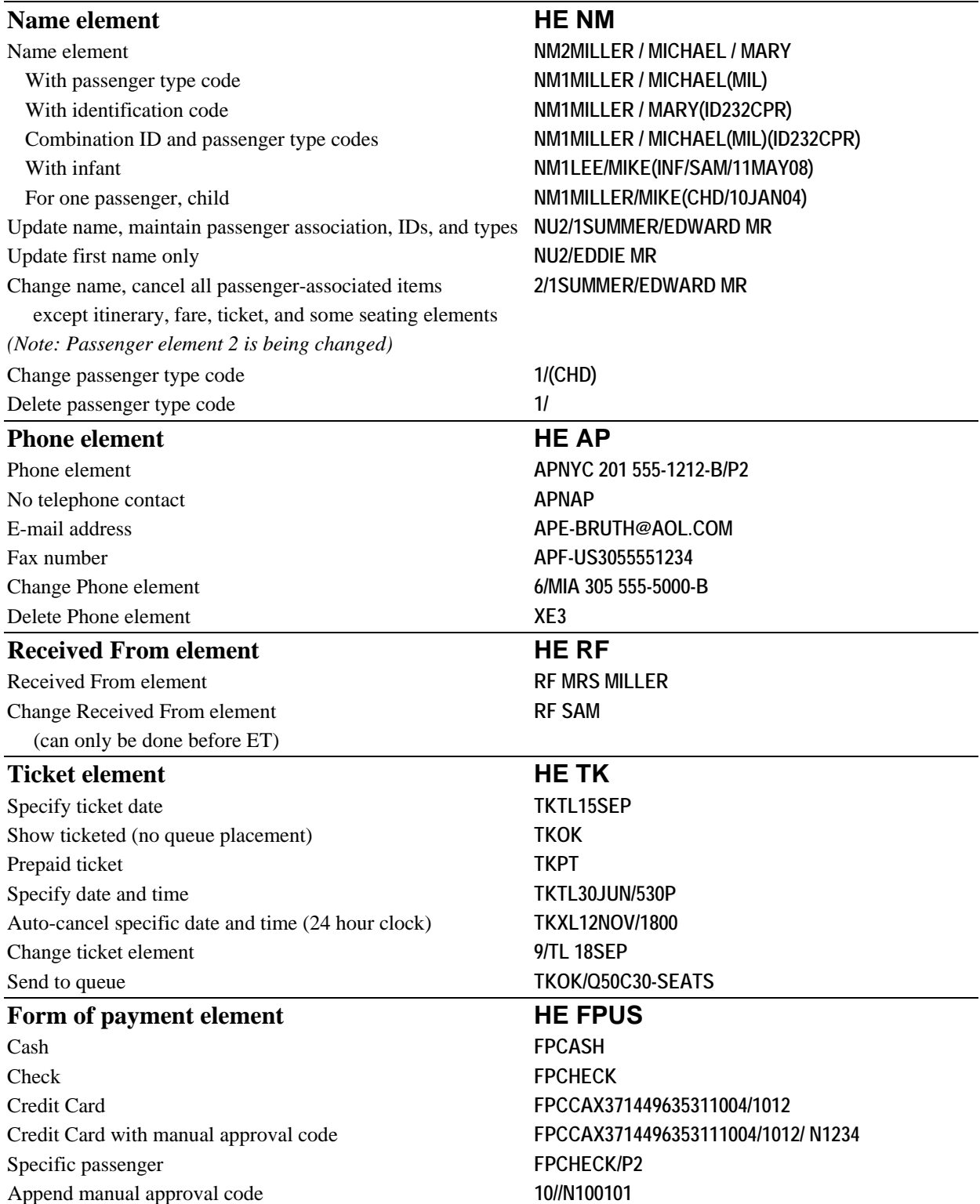

<span id="page-20-6"></span><span id="page-20-5"></span><span id="page-20-4"></span><span id="page-20-3"></span><span id="page-20-2"></span><span id="page-20-1"></span><span id="page-20-0"></span>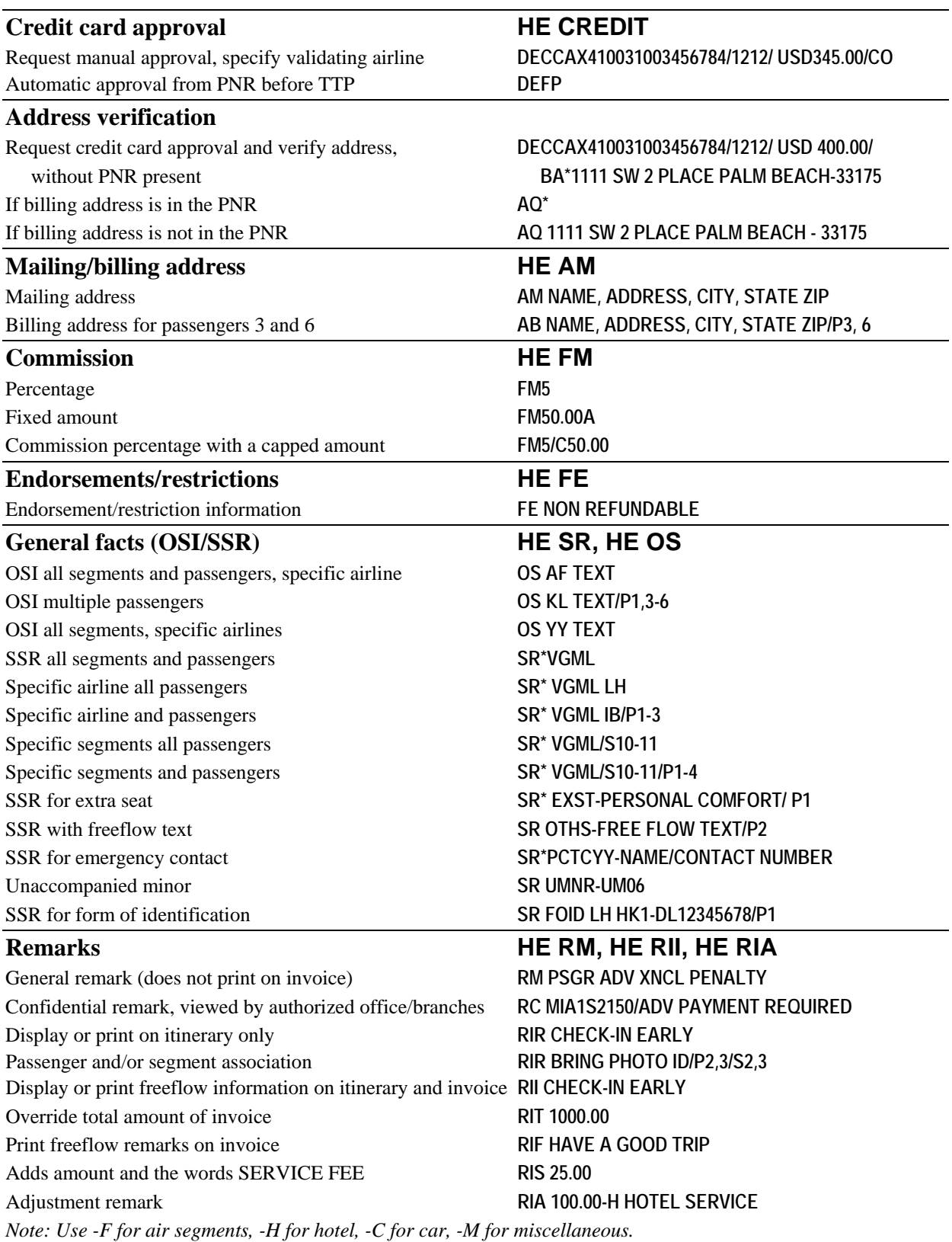

<span id="page-21-4"></span><span id="page-21-3"></span><span id="page-21-2"></span><span id="page-21-1"></span><span id="page-21-0"></span>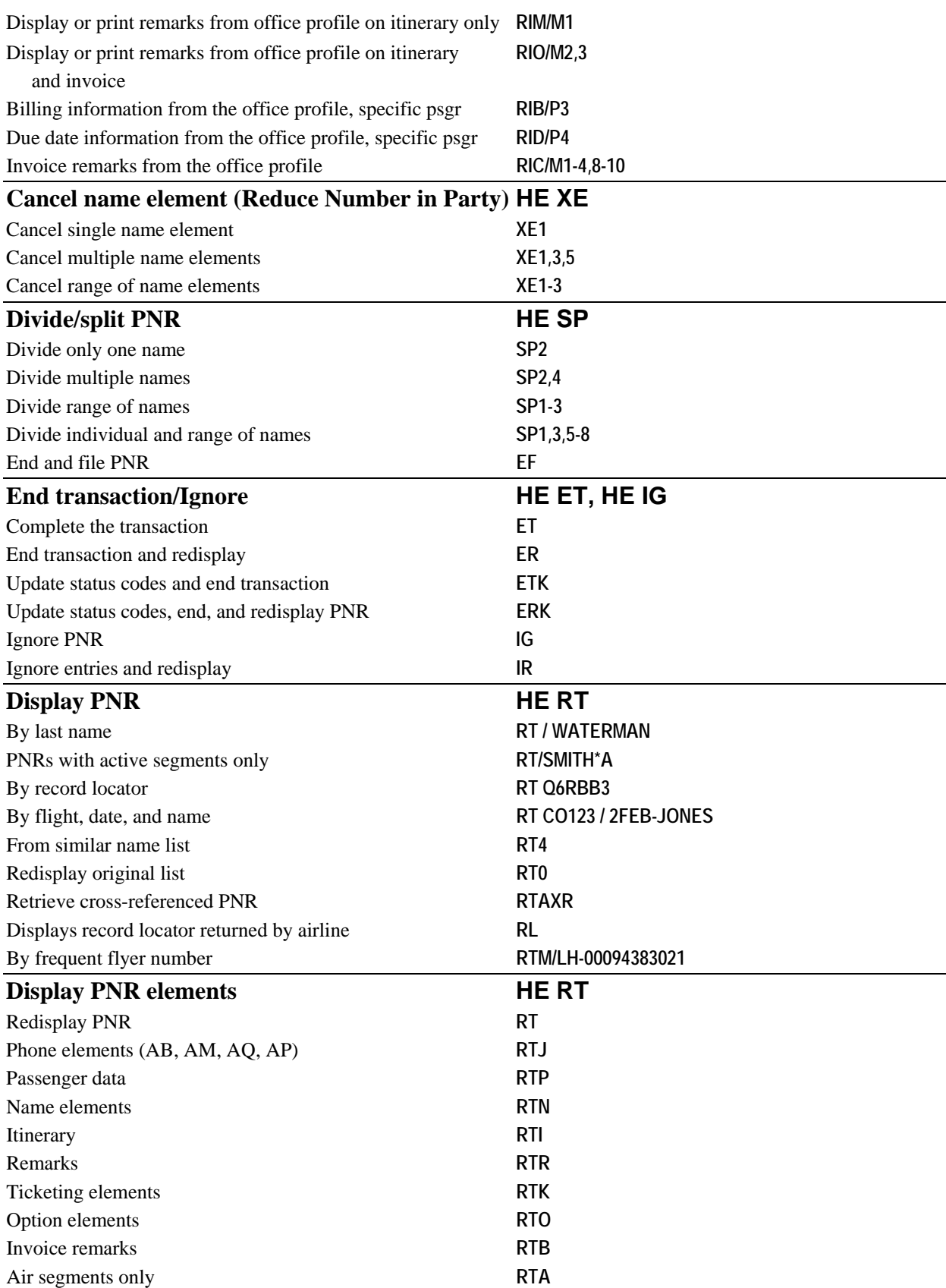

<span id="page-22-1"></span><span id="page-22-0"></span>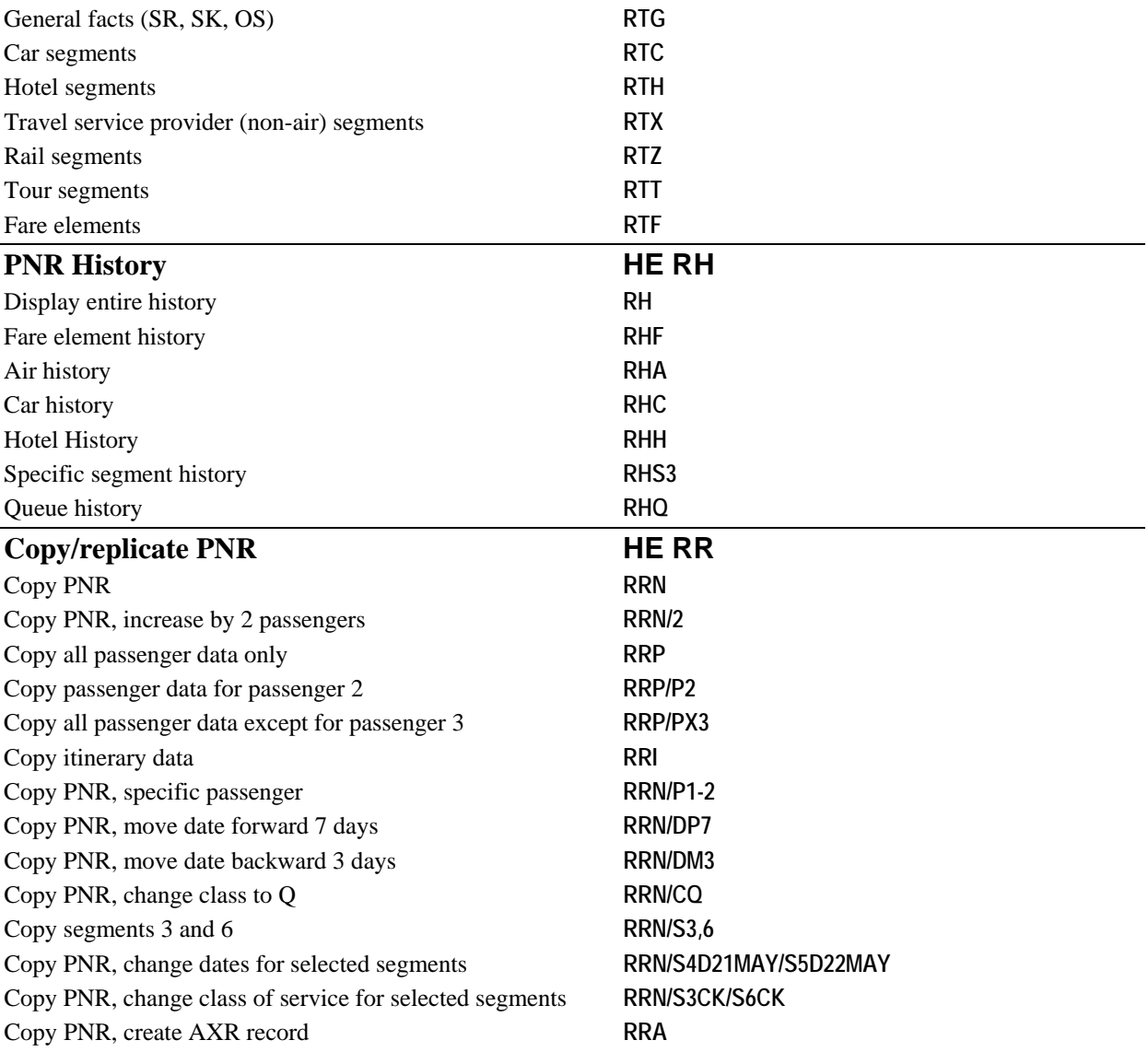

<span id="page-23-5"></span><span id="page-23-4"></span><span id="page-23-3"></span><span id="page-23-2"></span><span id="page-23-1"></span><span id="page-23-0"></span>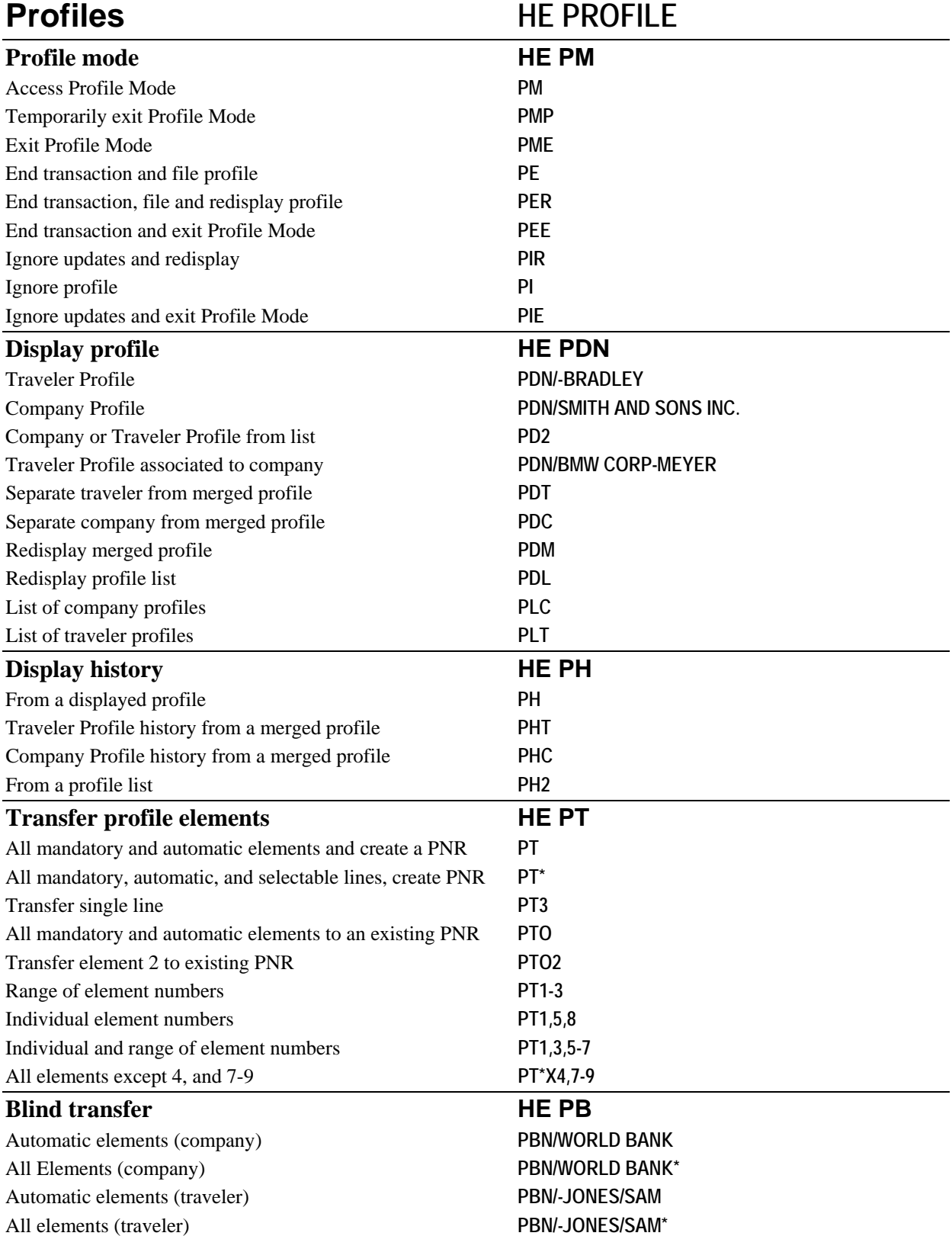

<span id="page-24-0"></span>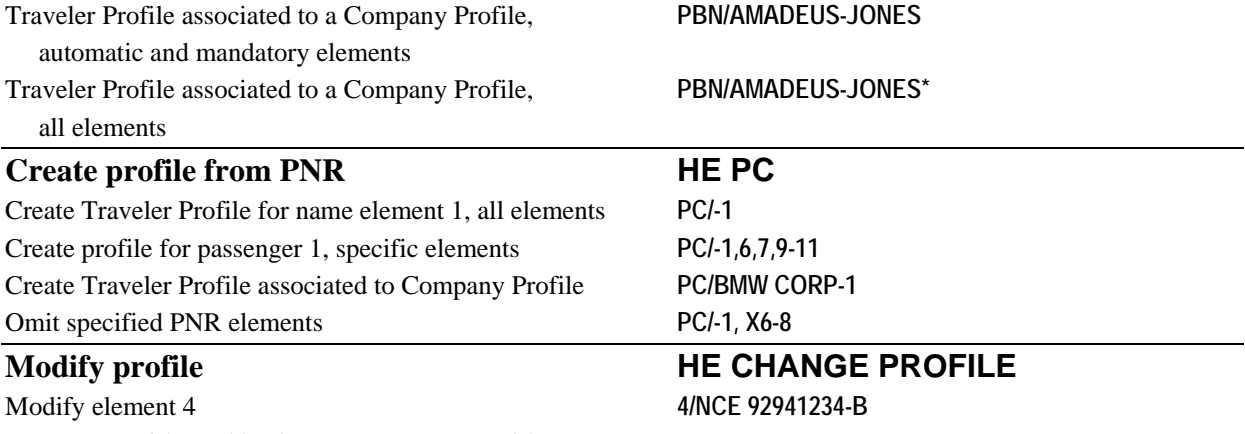

<span id="page-24-1"></span>*Note: To modify profile elements, use PNR modification entries.*

<span id="page-25-7"></span><span id="page-25-6"></span><span id="page-25-5"></span><span id="page-25-4"></span><span id="page-25-3"></span><span id="page-25-2"></span><span id="page-25-1"></span><span id="page-25-0"></span>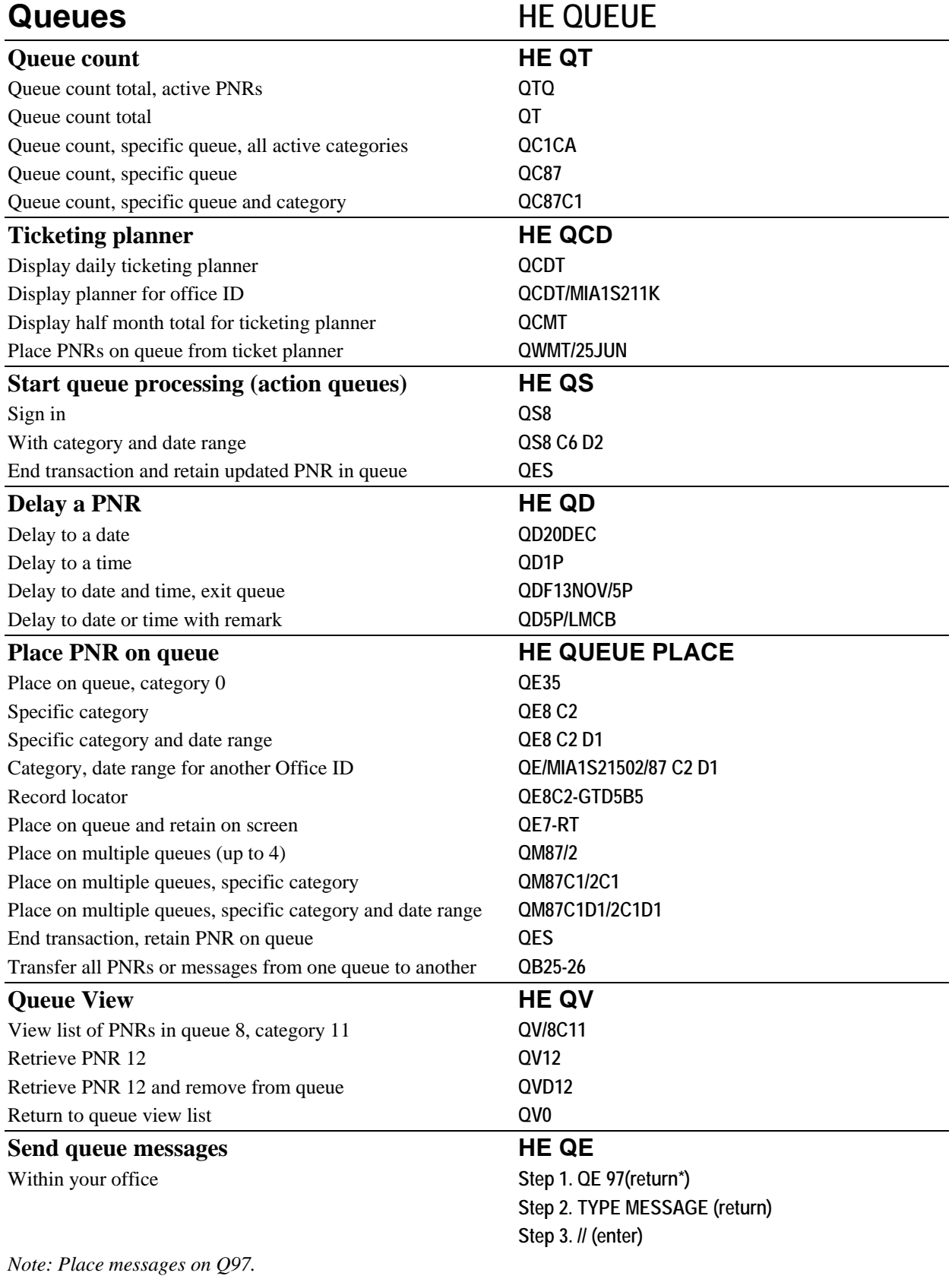

<span id="page-26-1"></span><span id="page-26-0"></span>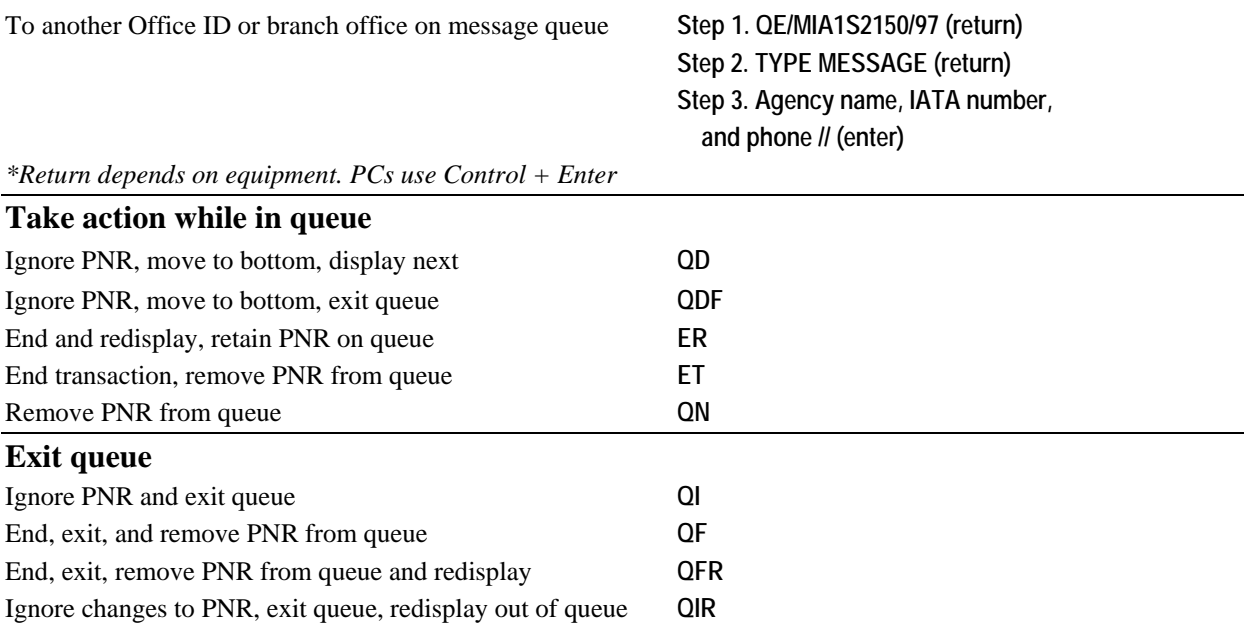

<span id="page-27-3"></span><span id="page-27-2"></span><span id="page-27-1"></span><span id="page-27-0"></span>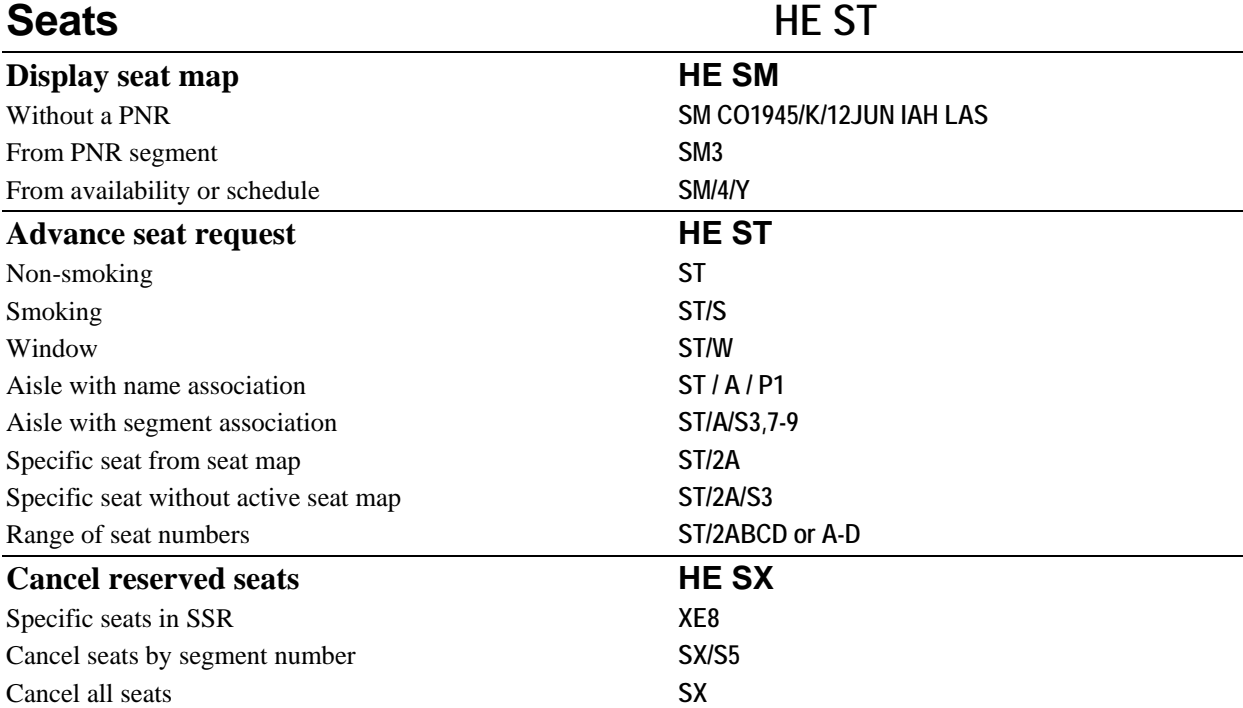

# <span id="page-28-0"></span>**Sign in HE SIGN**

<span id="page-28-1"></span>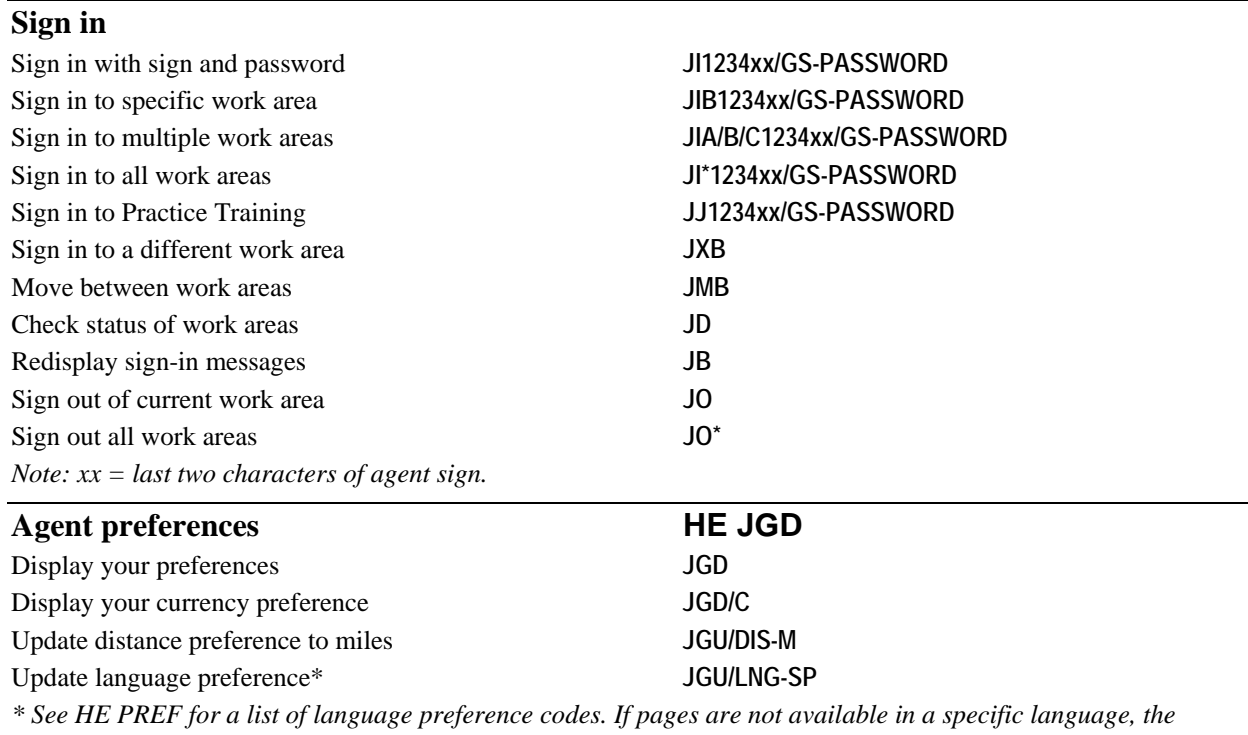

<span id="page-28-2"></span>*information will default to English. Some JGU formats can only be used by the agency's Local Security Administrator (LSA).* 

### <span id="page-29-0"></span>**Stored Fare**

<span id="page-29-3"></span><span id="page-29-2"></span><span id="page-29-1"></span>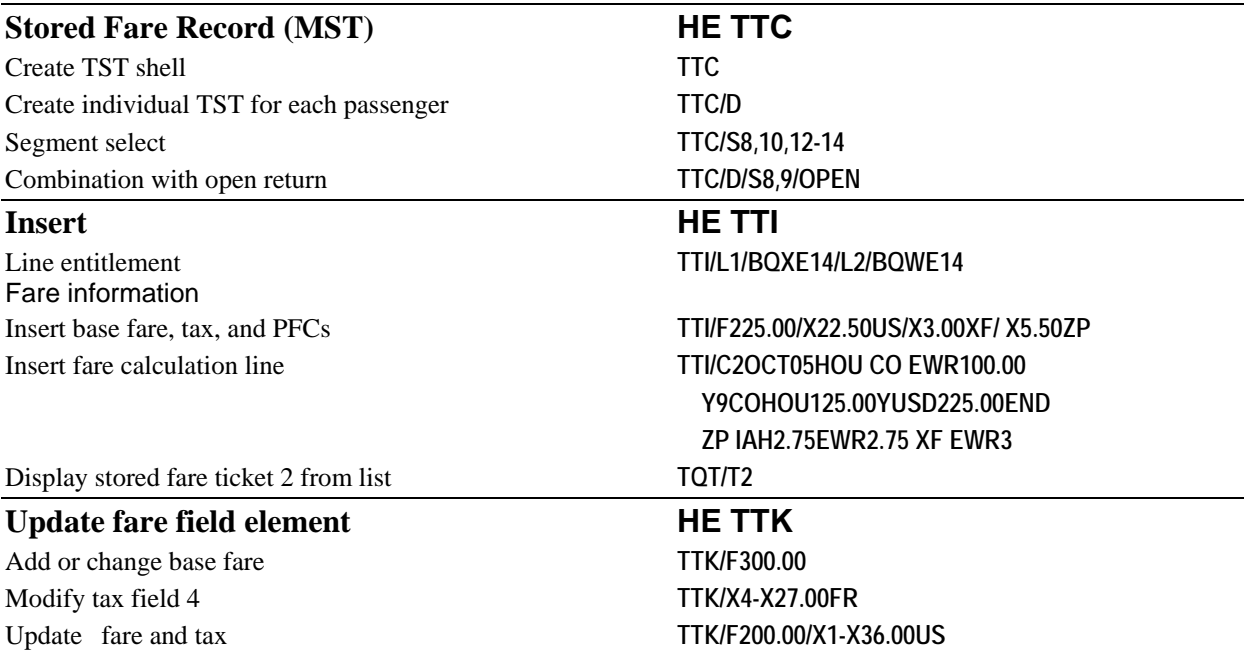

<span id="page-30-7"></span><span id="page-30-6"></span><span id="page-30-5"></span><span id="page-30-4"></span><span id="page-30-3"></span><span id="page-30-2"></span><span id="page-30-1"></span><span id="page-30-0"></span>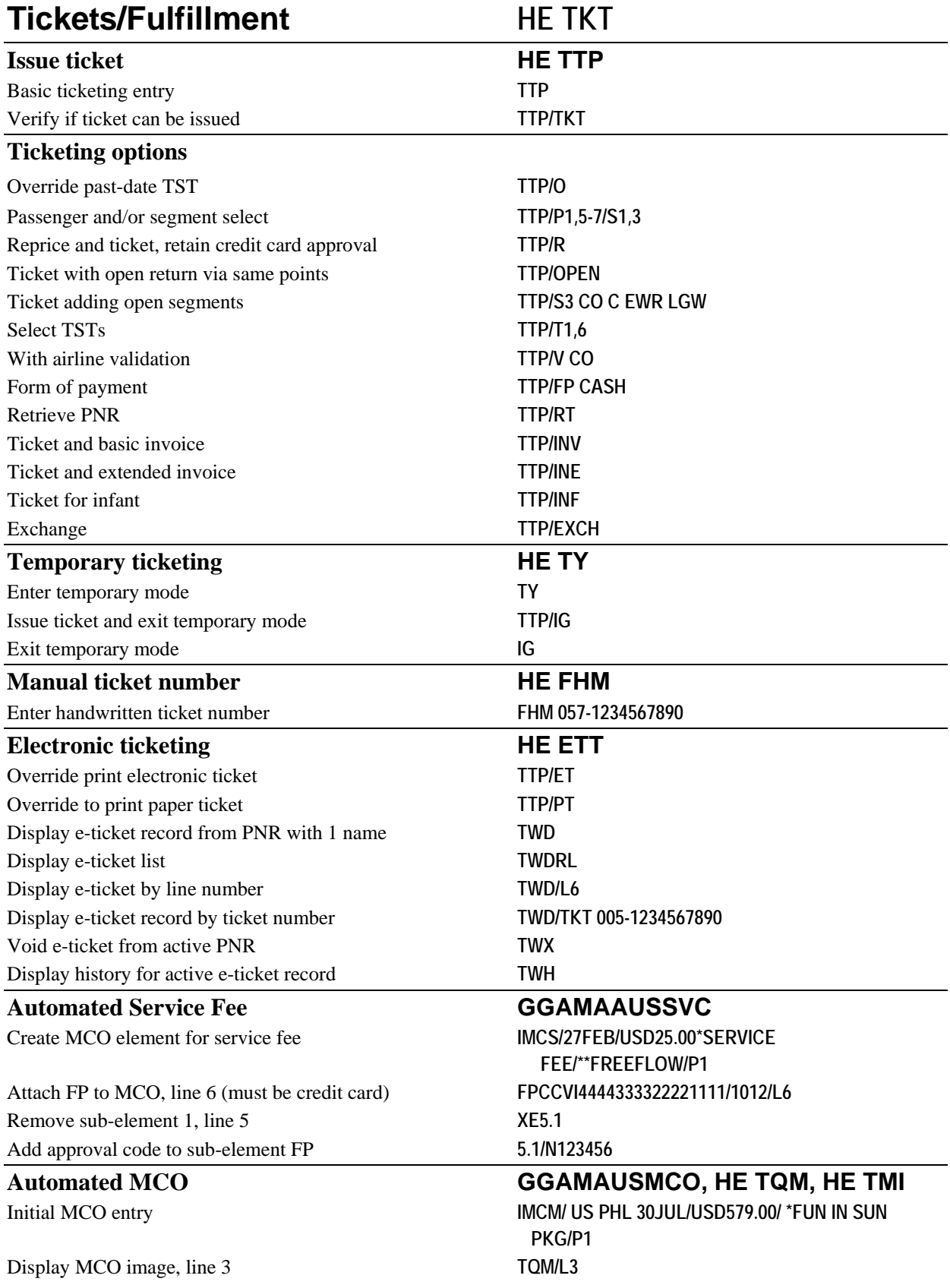

Update MCO to tour company and airline **TMI/L3/D GOGO TOURS/VCO** Add more information to MCO, line 5 **TMI/L5/H (FREEFLOW)** Add airline information to MCO, line 3 **TMI/L3/J (AIRLINE INFO)** Add base fare and tax to MCO **TMI/L6/F500.00/X30.00US**

### <span id="page-31-0"></span>**Automated Refunds, Paper Tickets HE TRF, GGAMAUSTRF**

Initiate refund record by ticket number **Step 1. TRF037-1234567890** Process refund **Step 2. TRFP** Full refund without displaying refund record **TRF037-1234567890/FULL** Full refund, FA line 6, 50% cancel penalty **TRF/L6/FULL/CP50P** Full refund, \$25 cancel penalty, 5% cancel commission **TRF/L6/FULL/CP25A/CM5P** 

<span id="page-32-3"></span><span id="page-32-2"></span><span id="page-32-1"></span><span id="page-32-0"></span>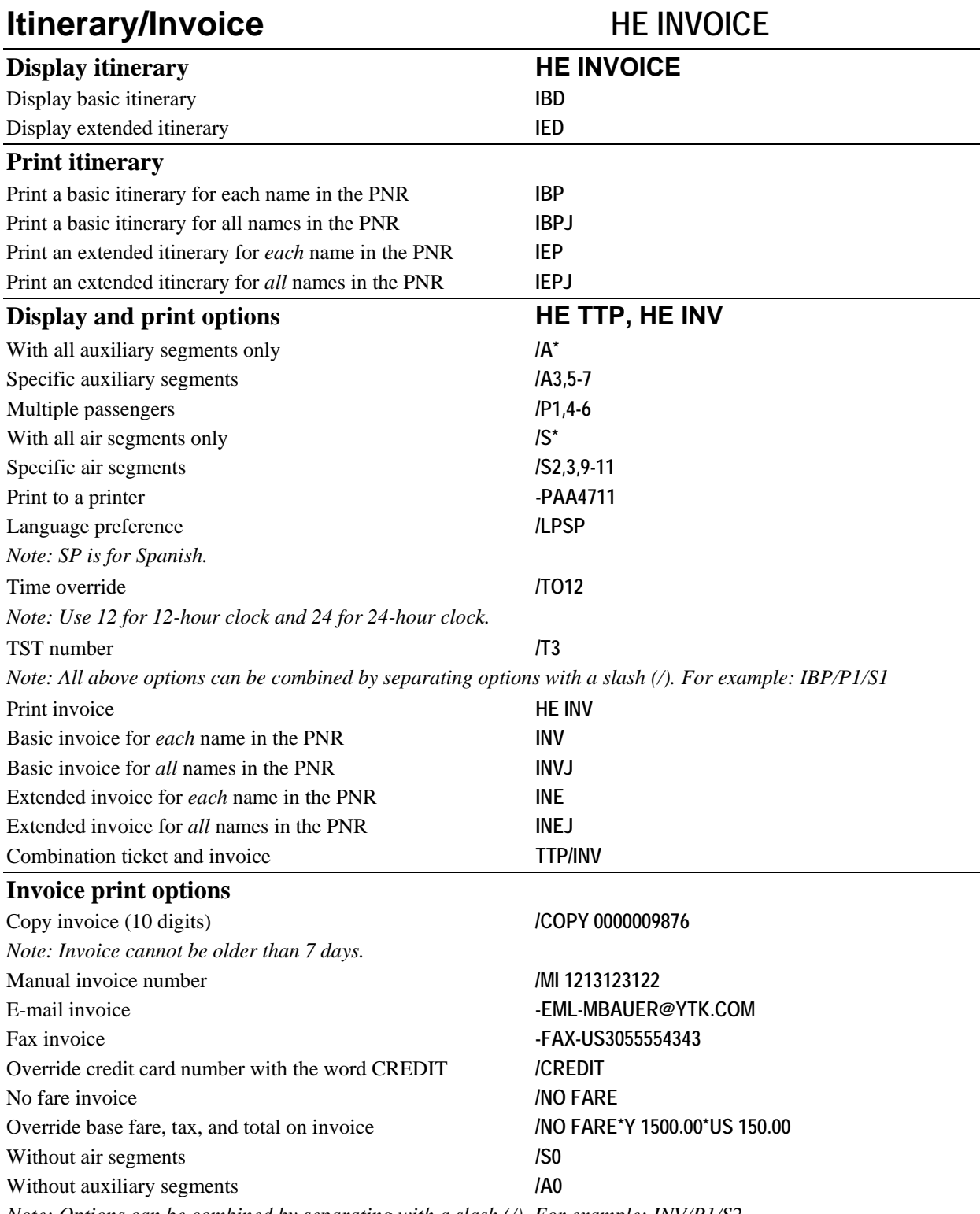

<span id="page-32-4"></span>*Note: Options can be combined by separating with a slash (/). For example: INV/P1/S2*